## TELO Login modification 06.01.2017

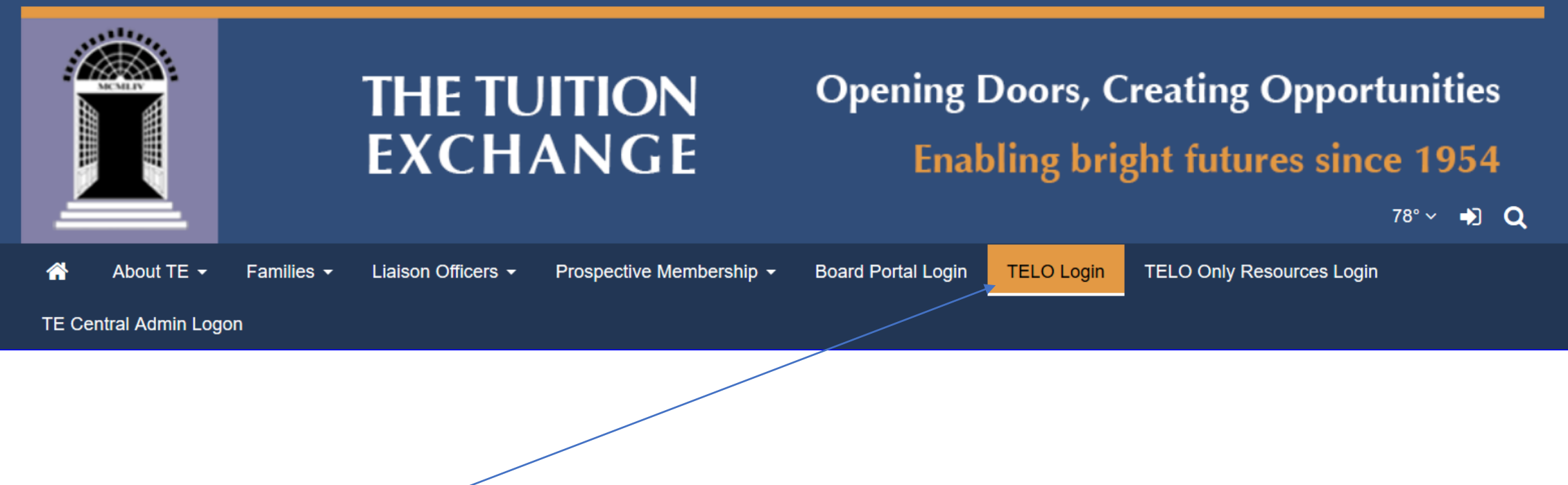

Click on the TELO Login option

## The screen below appears

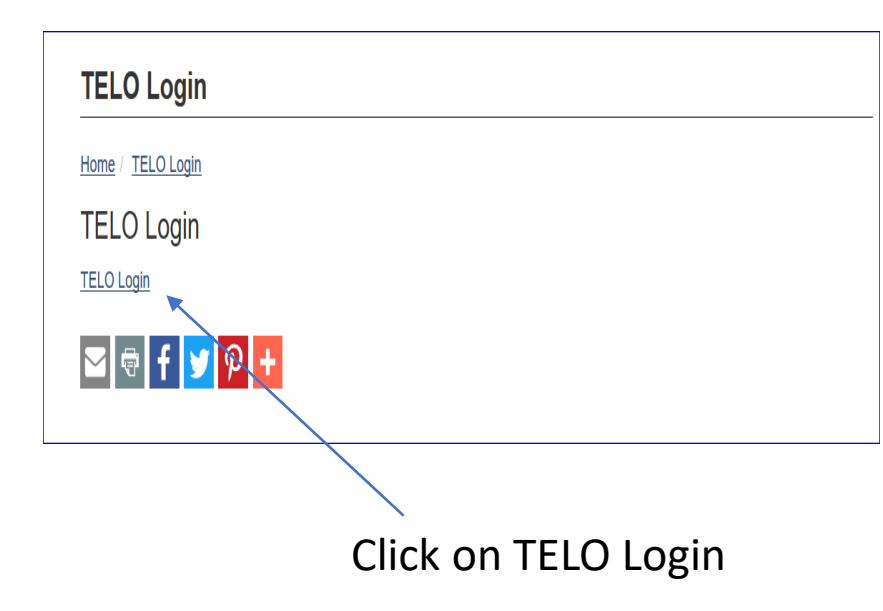

Don't remember your TE code – contact Janet at [jdodson@tuitionexchange.org](mailto:jdodson@tuitionexchange.org)

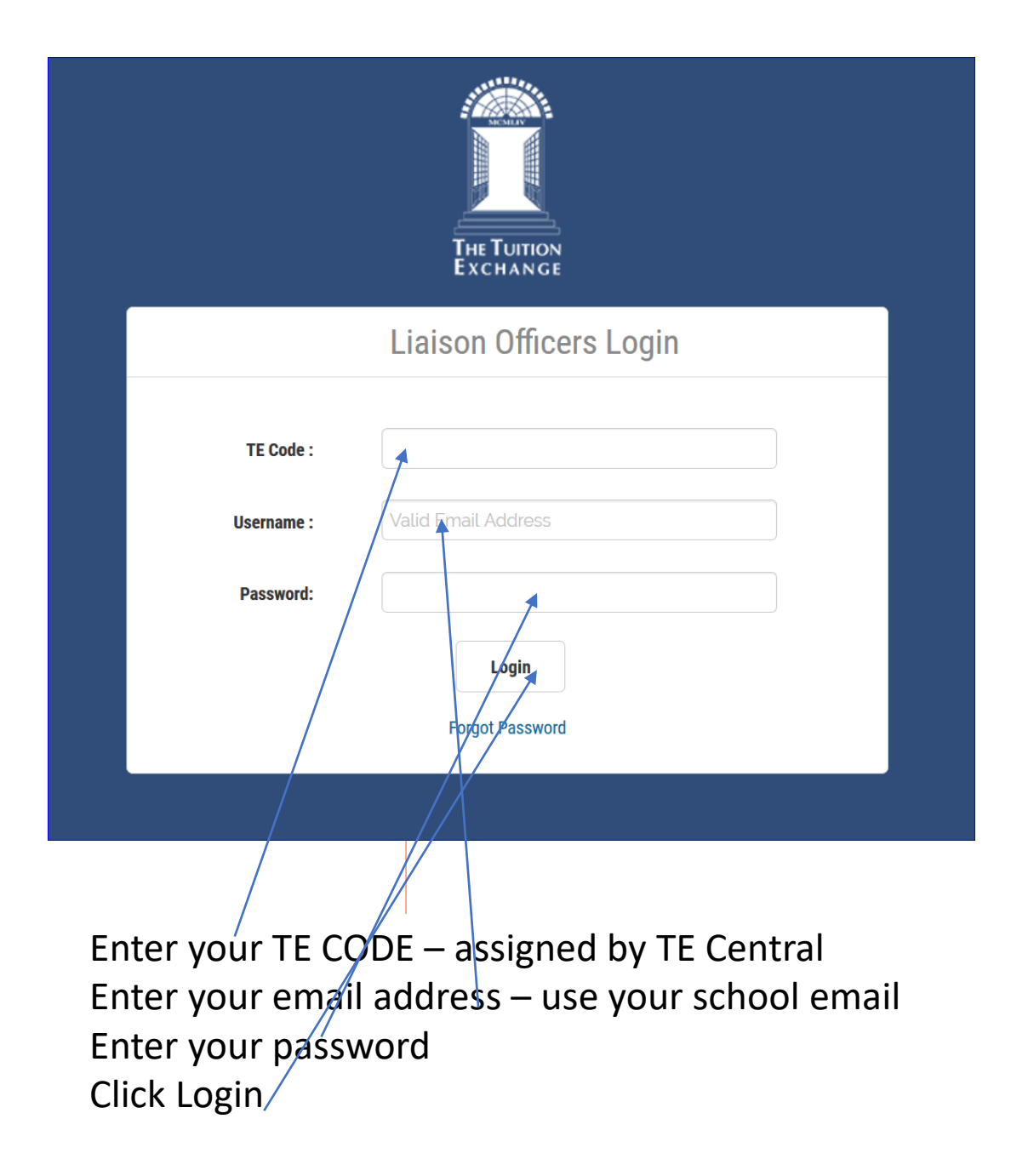

## Forgot your password?

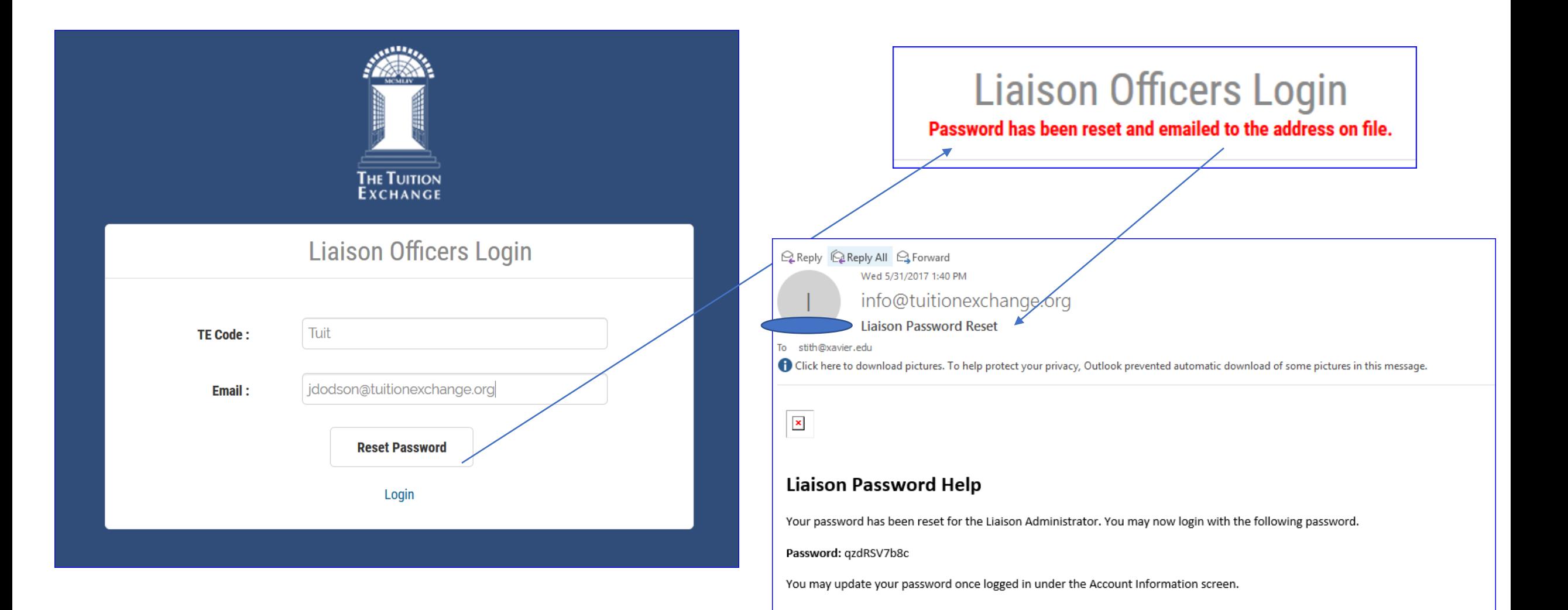